# PubMed –sökning 12/11 09

## **Ämnesord: Pilomatrixom Enkel sökning: länkar automatiskt till rätt sökord=MESH-term**

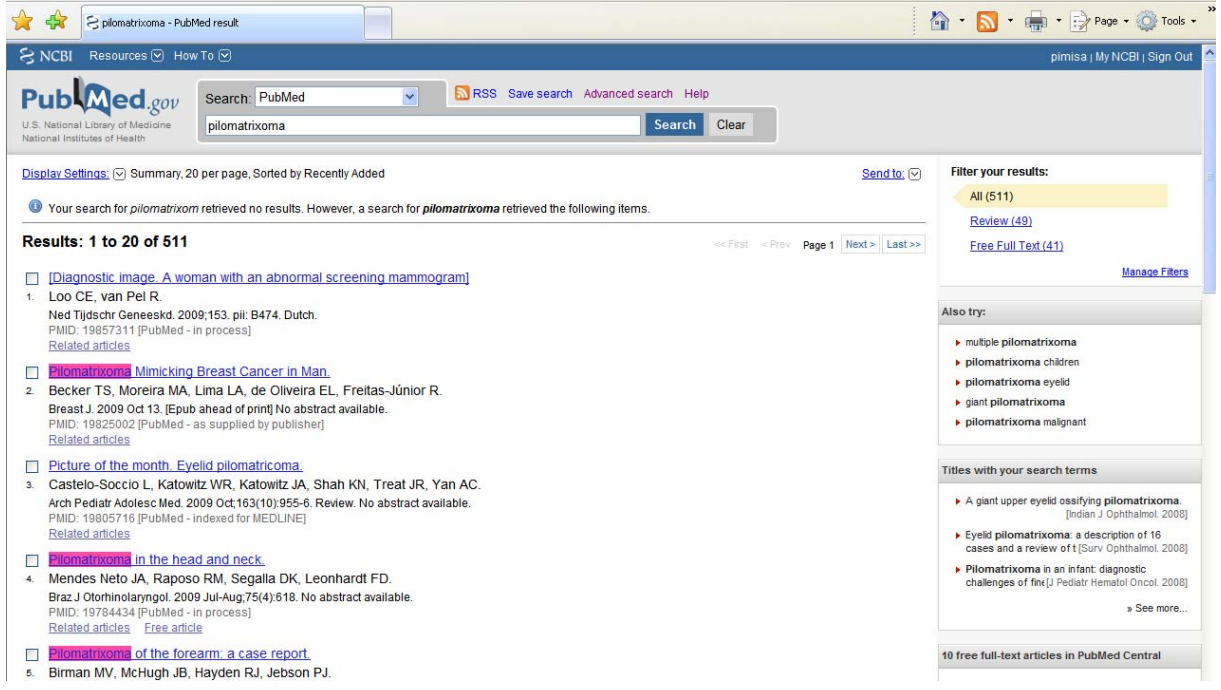

# **Under Details i Advanced Search kan du se hur sökningen tolkats:**

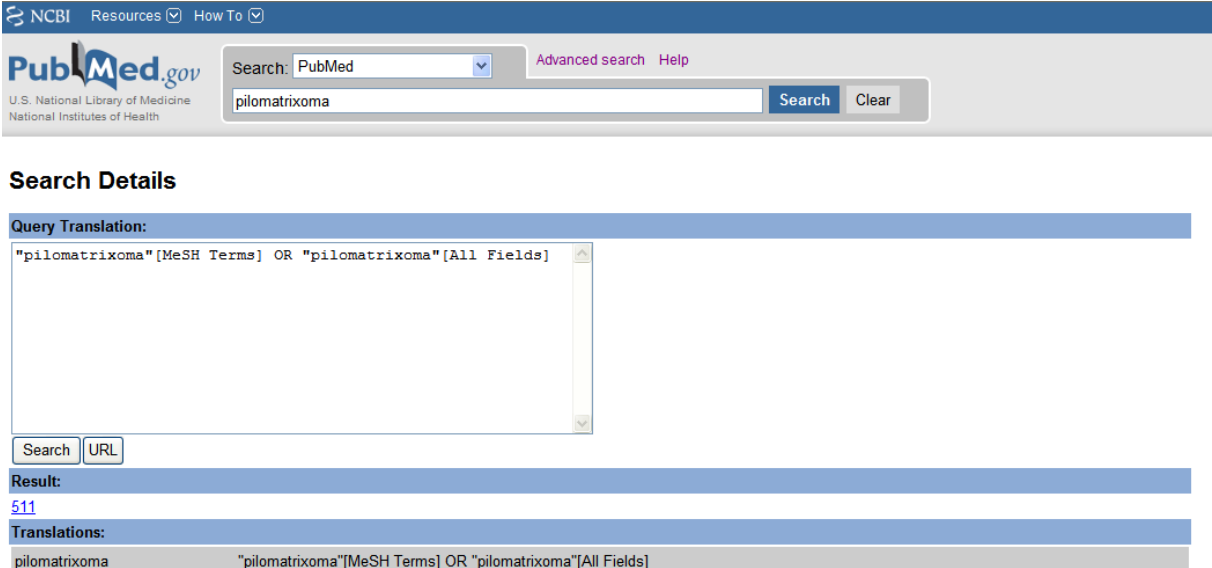

**Tidigare sökte vi alltid direkt på MESH-termen för att få en mer riktad sökning. Man kan välja MESH i den översta rullgardinsmenyn eller under klicka på MeSH database under More Resources:** 

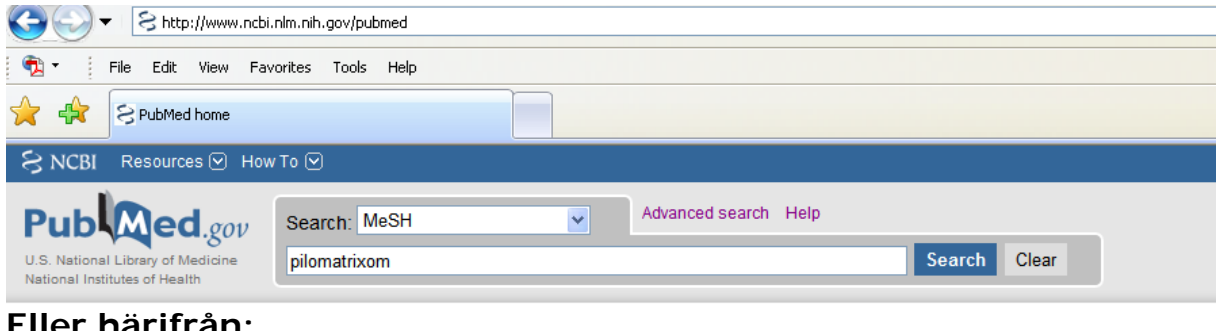

#### **Eller härifrån:**

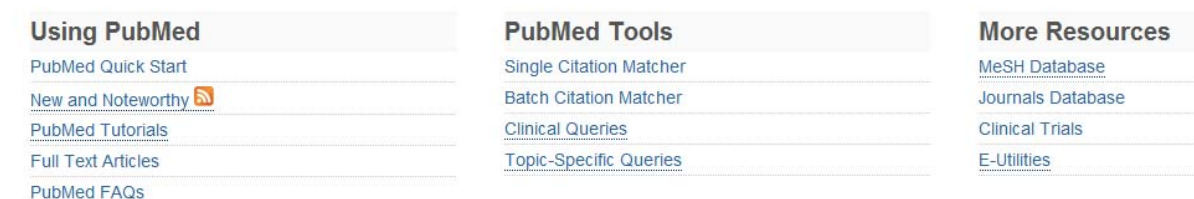

**CONTRACTOR** 

# **Och skriva in sitt sökord i sökrutan här:**

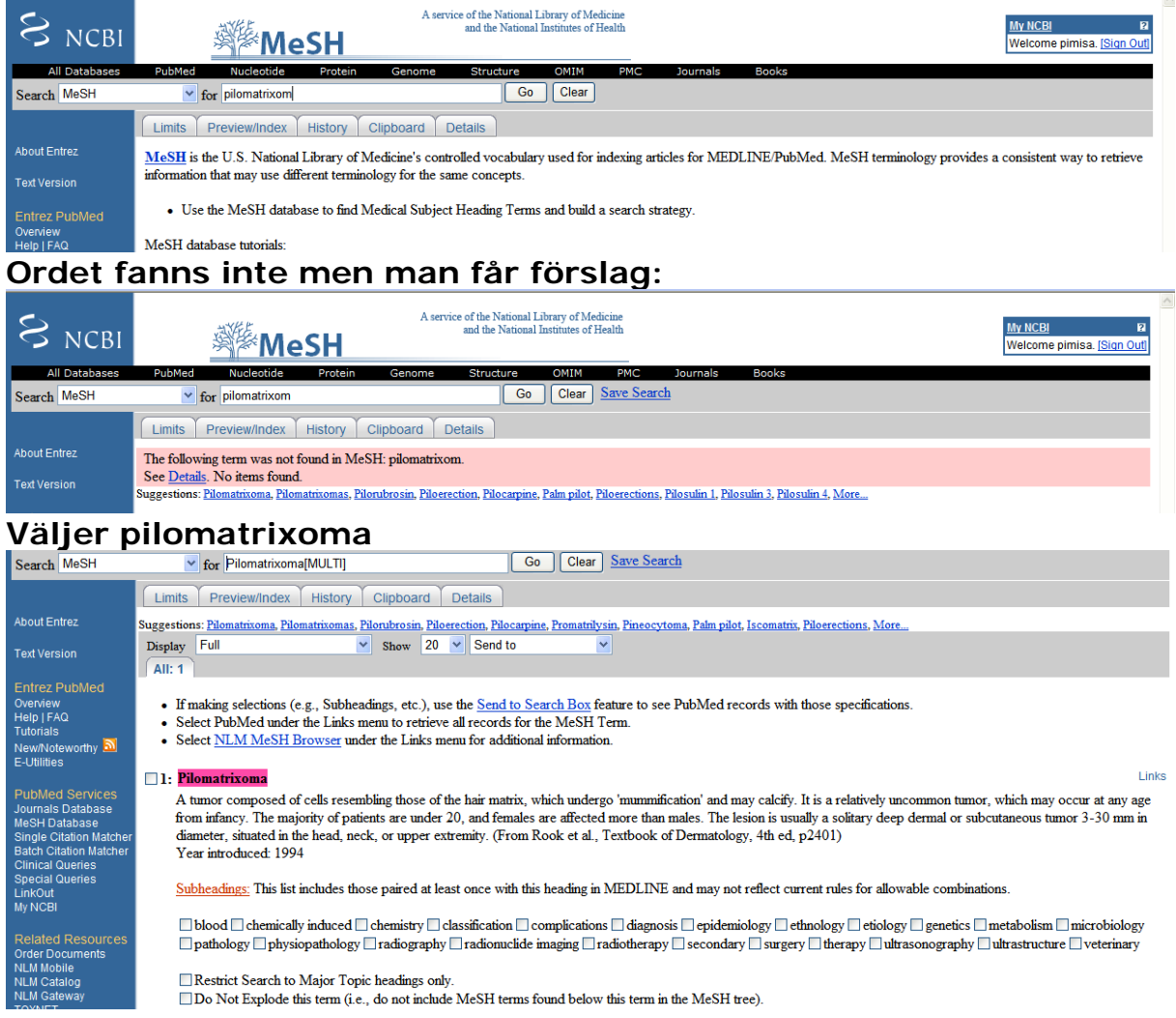

## **Och får 380 träffar, betydligt färre och mer relevanta**

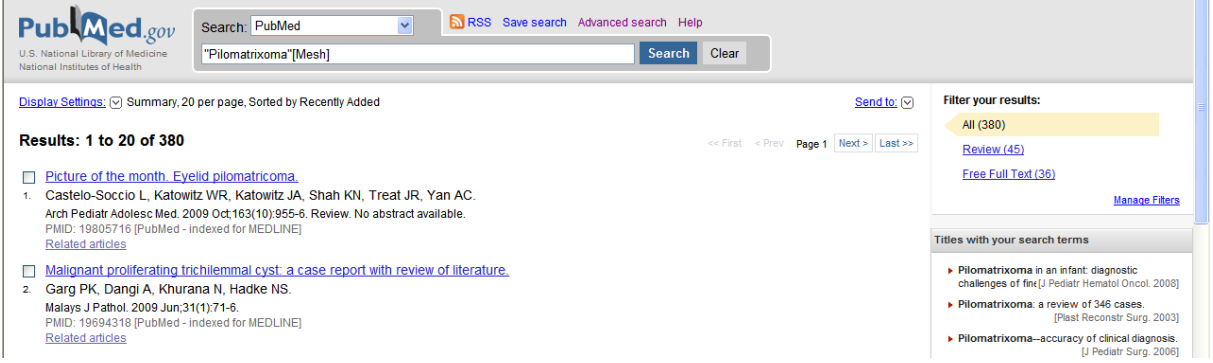

### **Går man in i Search history under Advanced search har man fler möjligheter att avgränsa sökningen och kombinera den med andra sökord:**

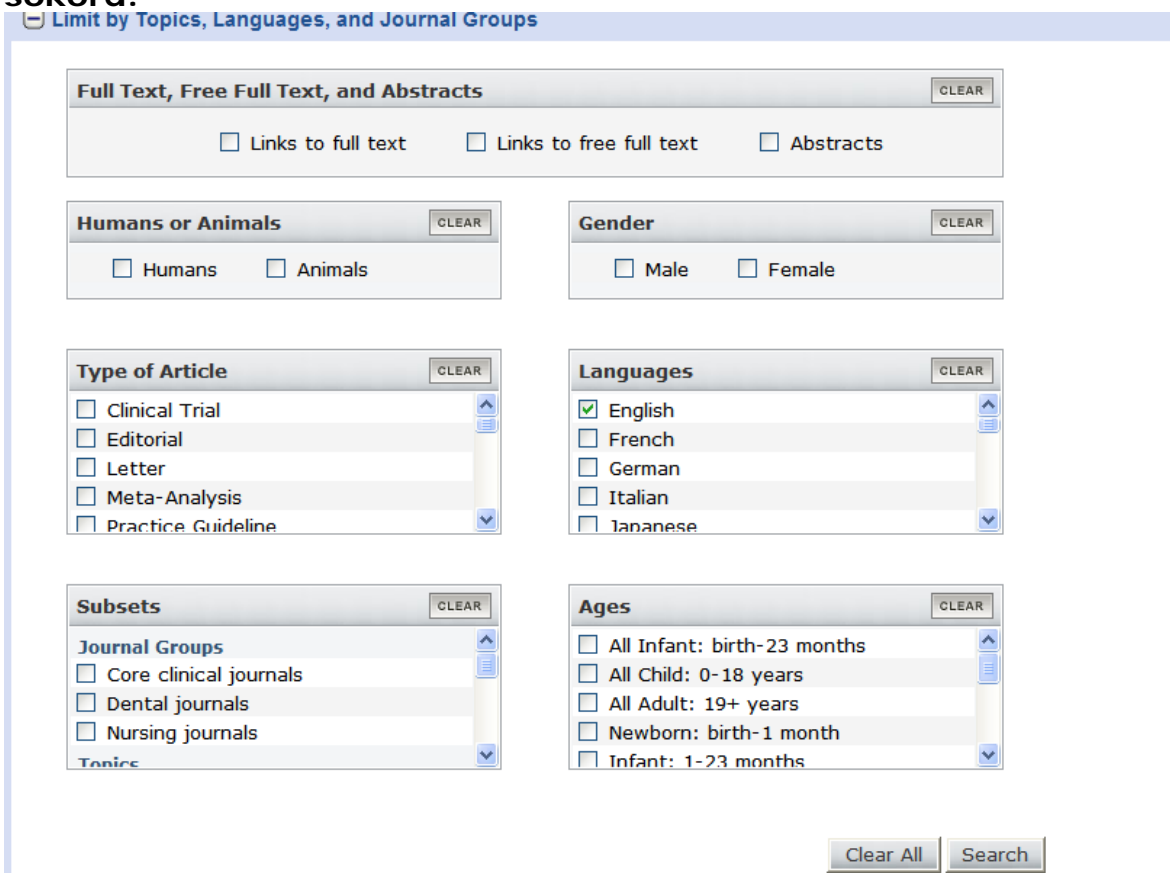

**Om man begränsar till översiktsartiklar får man bara 37 träffar:** 

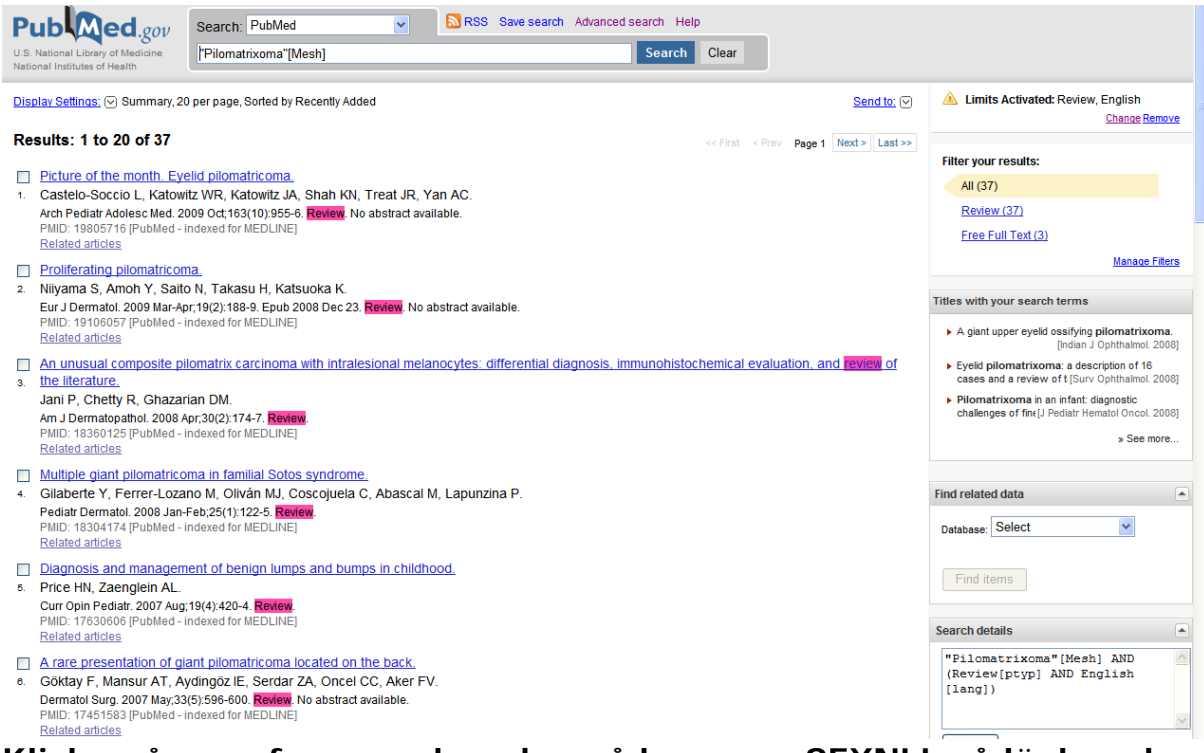

**Klicka på en referens och sedan på knappen SFXNLL så länkas du till artikeln om NLL har åtkomst till den:** 

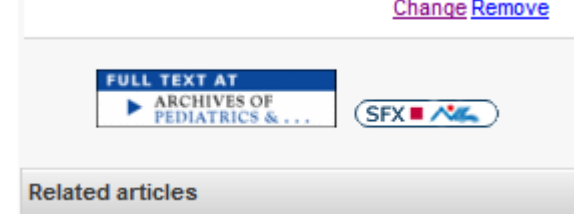

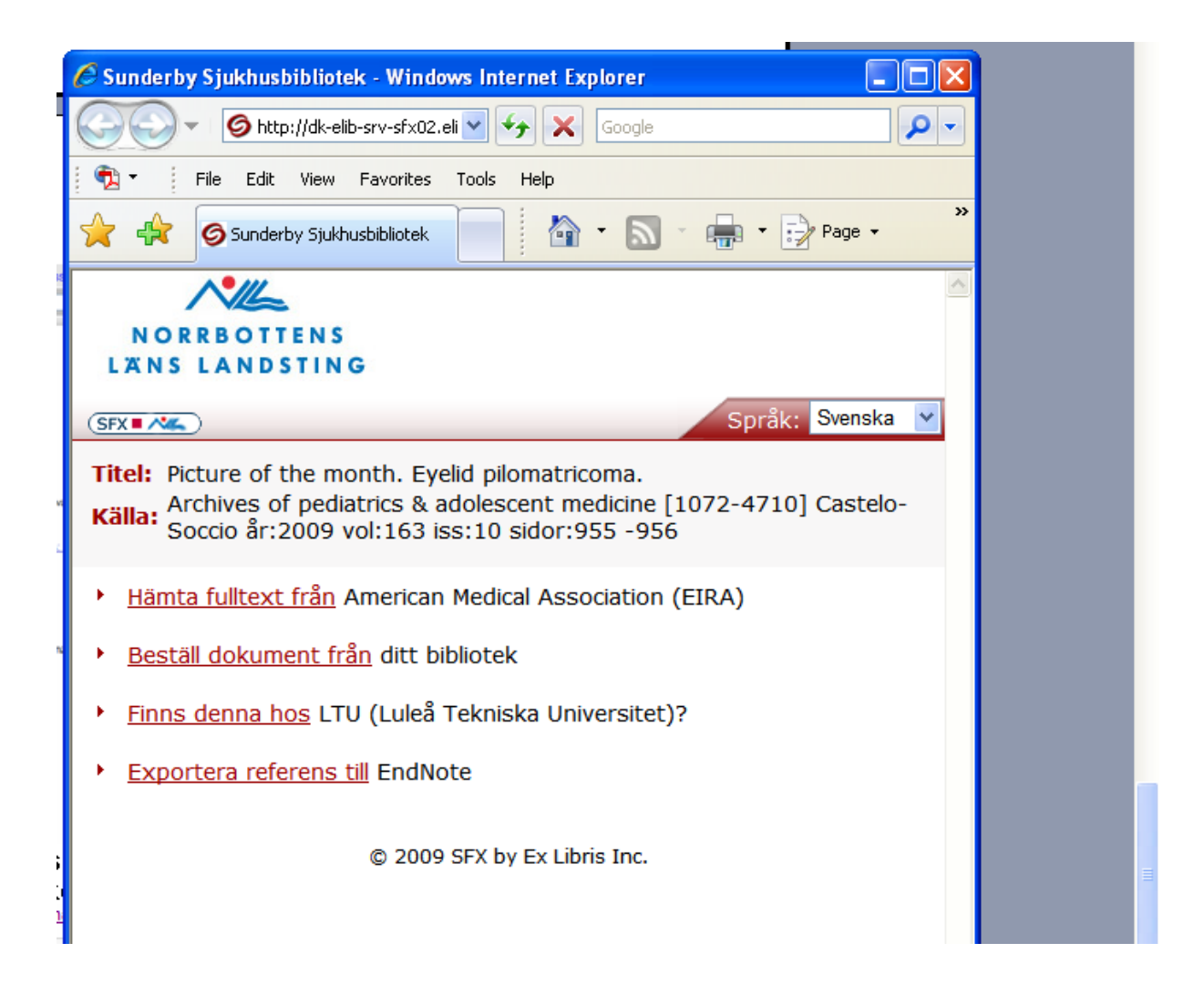